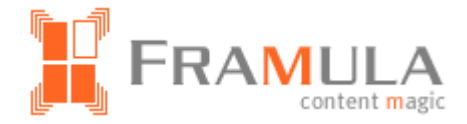

# **FRAMULA - CMS**

## Zeichenerklärung

Metadevices GmbH | Meisenstraße 96 | 33607 Bielefeld Tel: 0521 / 2997-460 | Fax: 0521 / 2997-461 www.framula.de

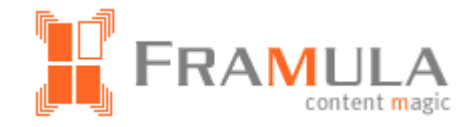

### **Inhalt Seite**

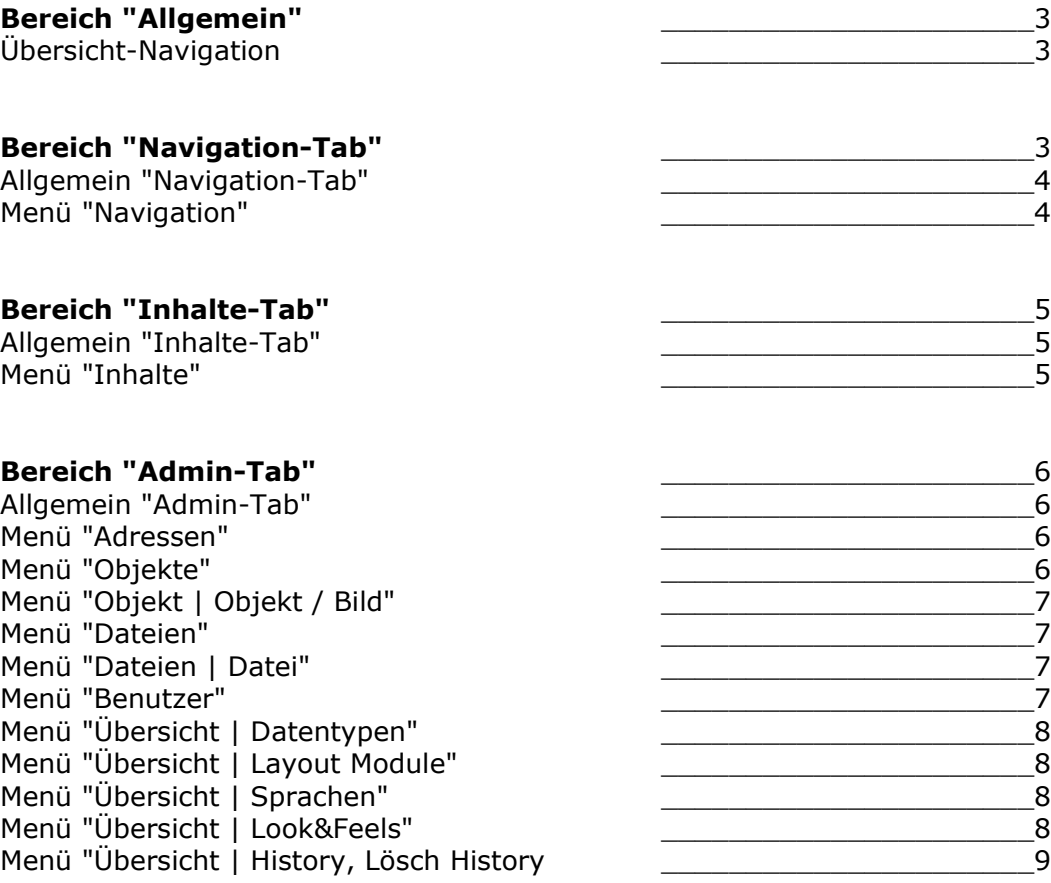

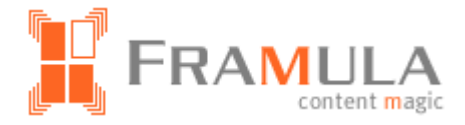

#### **Bereich "Allgemein"**

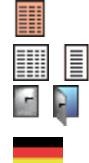

- Bei Klick Anzeige der Versionen eines Inhaltes
- $\left| \frac{1}{2} \right|$  Umschalten von Langansicht zur Kurzansicht von Inhalten
	- Logout aktiv, inaktiv
	- **Sprachwahl**

#### **Übersicht-Navigation**

- 国 Navigation
- Ţ. Dem Navigationspunkt wurde noch kein Hauptmodul oder Inhalt zugeordnet, oder dieser Inhalt ist noch nicht online oder ist bereits abgelaufen
- y Die letzte Version des Inhalts des Hauptmoduls ist noch nicht online oder ist bereits abgelaufen
- ŗ Der Inhalt des Hauptmoduls wurde vorgelegt
- y Der Inhalt des Hauptmoduls wurde zurückgestellt
- $\bigcirc$ Navigationspunkt bearbeiten und ist überall sichtbar
- O Navigationspunkt der in der Navigation nicht angezeigt wird
- O Navigationspunkt der in der Navigation und der Sitemap nicht angezeigt wird
- $\circ$ Navigationspunkt der in der Navigation, der Sitemap und der Suche nicht angezeigt wird
- ሩፗቍ Navigationspunkt mit Unterpunkten innerhalb der Navigation verschieben
- ╺╬╸ Neuen Unterpunkt hinzufügen
- $<\!\!\!\!\wedge\!\!\!\!\wedge\!\!\!\!\wedge$ META-Tags bearbeiten
- $\sim$ Navigationspunkte in anderen Sprachen anlegen
- $\mathsf{\times}$ Navigationspunkt löschen
- | 이 시 Systemansicht mit integriertem Vorschaufenster (Preview)
- 腘 Systemansicht mit externem Vorschaufenster (Preview)

#### **Bereich "Navigation-Tab"**

#### **Allgemein**

 $\Box$ Menüebene ausklappen, einklappen

Sichtbarkeit des Navigationspunktes im Webauftritt

- $\bigcirc$ überall
- $\bigcirc$ außer Sitemap
- $\bigcirc$ außer Suche

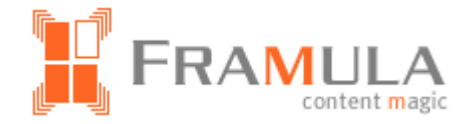

- $\bigcirc$ außer Sitemap und Suche
- $\bigcirc$ außer Navigation
- $\bigcirc$ außer Navigation und Suche
- ∩ außer Navigation und Sitemap
- $\bigcirc$ außer Navigation, Sitemap und Suche (unsichtbar)

Sichtbarkeit der internen/externen Weiterleitung im Auftritt

- $\sim$ überall
- außer Navigation  $\overline{\phantom{a}}$
- $\overline{\phantom{a}}$ außer Sitemap
- außer Navigation, Sitemap und Suche (unsichtbar)  $\qquad \qquad \Box$

#### **Menü "Navigation"**

- 曺 Inhalt ist online
- 雪 Inhalt ist online und wird zur Zeit bearbeitet
- 旾 letzte Version dieses Inhalts ist offline
- 족 letzte Version dieses Inhalts ist offline und wird zur Zeit bearbeitet
- 書 Inhalt ist offline (nicht online bzw. abgelaufen)
- 雪 Inhalt ist offline (nicht online bzw. abgelaufen) und wird zur Zeit bearbeitet
- 昏 Inhalt ist vorgelegt
- 旾 Inhalt ist vorgelegt und wird zur Zeit bearbeitet
- 昏 Inhalt ist zurückgestellt
- 書 Inhalt ist zurückgestellt und wird zur Zeit bearbeitet
- $\qquad \qquad \Box$ Datenfeld bearbeiten
- Datenfeld wird zur Zeit bearbeitet  $\Box$
- d<br>DD Inhalt des Listenmoduls anzeigen
- e. Theme bearbeiten
- $^AA$ CSS-Style bearbeiten
- 42 Look & Feel bearbeiten
- П Modul bearbeiten
- 言 Inhaltstyp bearbeiten
- $\bigcirc$ überall
- $\bigcirc$ außer Sitemap
- $\bigcirc$ außer Suche
- $\bigcirc$ außer Sitemap und Suche
- $\bigcirc$ außer Navigation
- $\bigcirc$ außer Navigation und Suche
- ∩ außer Navigation und Sitemap
- $\bigcirc$ außer Navigation, Sitemap und Suche (unsichtbar)

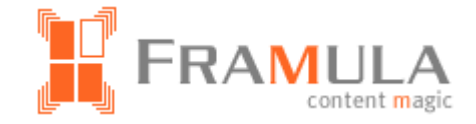

- ∢रू Navigationspunkt mit Unterpunkten innerhalb der Navigation verschieben
- ╺╬╸ Neuen Unterpunkt hinzufügen
- <M> META-Tags für diese Seite bearbeiten
- $\sim$ Navigationspunkt in anderen Sprachen anlegen
- $\times$ Navigationspunkt löschen
- $\mathbf{r}$ Zeichenerklärung

#### **Bereich "Inhalte-Tab"**

#### **Allgemein**

- 艊 Ordner für die Inhaltstypen
- 層 Ordner für Inhalte gleichen Typs
- 圁 Inhalt ist online
- P letzte Version dieses Inhalts ist offline
- 書 Inhalt ist offline (nicht online bzw. abgelaufen)
- 昏 Inhalt ist vorgelegt
- 昏 Inhalt ist zurückgestellt

#### **Menü "Inhalte"**

- **Participate** Inhalt hinzufügen
- 臂 Alle Inhalte markieren
- 昏 Alle Inhalte nicht markieren
- $\chi$ Inhalt ausschneiden
- a Inhalte kopieren
- **E**infügen inaktiv aktiv
- **Erweitert Einfügen inaktiv aktiv**
- ×. Löschen
- ۵Ď Rechte für Inhalt ändern
- € Publikationsdatum für markierten Inhalt ändern
- $\circ$ Inhalte suchen
- **THE Versionen anzeigen, Inhalte anzeigen**
- Umschalten der Ansicht von lang zu kurz

#### **Bereich "Rest-Tab"**

#### **Allgemein**

- œ Verzeichnis für alle eingepflegten Adressen (Email, SSL, Internet; FTP)
- ਵਿ Für die Verwaltung und Bearbeitung Ihrer Objekte und Dateien
- age. Bereich zur Verwaltung und Erstellung von Benutzern
- œЯ Bereich zur Änderung von Einstellungen in 4 Ebenen (User, Allgemein, Site und System)

Ø

€

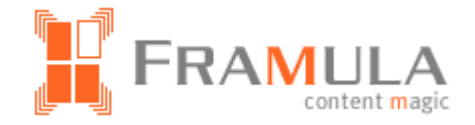

- 59 Bereich für das Bearbeiten der Datenbank, Erstellung von Backups und Restore des Systems, sowie Import und Export von Daten und Datenbanken
- œ Bereich zur Übersicht und Entwicklung des Systems: Module, Inhaltstypen, Themes, Sprachen, Look & Feels und Serverauslastung

#### **Menü "Adressen"**

- $\mathcal{L}$ Adressen suchen
	- Adresse bearbeiten
- × Adresse suchen

#### **Menü "Objekte"**

- Zurück
- € Vorwärts
- ╬ Neuen Objektordner anlegen
- **B Alle Ordner markieren Alle Ordner nicht markieren**
- Alle Objekte markieren Alle Objekte nicht markieren
- **同 h** Alle Bilder markieren Alle Bilder nicht markieren
- $\chi$ Datei oder Objekt ausschneiden
- G Datei oder Objekt kopieren
- **E**infügen inaktiv aktiv
- Ø Datei oder Objekt umbenennen
- $\times$ Löschen
- Ω Objekte suchen
- **■** Umschalten von Ansicht lang zu kurz
- $\blacksquare$  $\blacksquare$  Umschalten von Dateiansicht zur Bildansicht
- Auf- bzw. absteigend sortieren nach Name, Erweiterung oder Typ

#### **Menü "Objekt | Objekt / Bild"**

- ⊝ Zurück
- $\mathcal{L}$ Anzeigen
- Q Packen, Entpacken
- Ø Umbenennen
- $\times$ Löschen

#### **Menü "Dateien"**

- ⊝ Zurück
- € Vorwärts
- -1-Neuen Ordner anlegen
- Alle Ordner markieren Alle Ordner nicht markieren

Ø

Ω

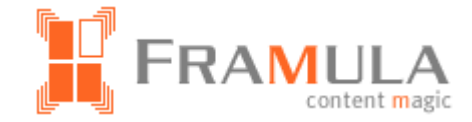

- **Alle Dateien markieren Alle Dateien nicht markieren**
- $\chi$ Datei ausschneiden
- 崘 Datei kopieren
- **E** Einfügen inaktiv aktiv Zustand
	- Datei oder Objekt umbenennen
- $\boldsymbol{\mathsf{x}}$ Löschen
	- Dateien suchen
- Umschalten der Ansicht von lang zu kurz

#### **Menü "Dateien | Datei"**

- ُ⊖ Zurück
- $\mathcal{L}$ Datei anzeigen
- E Datei bearbeiten
- q Datei packen, entpacken (zip)
- € Datei testen
- Ø Datei umbenennen
- $\times$ Datei löschen

#### **Menü "Benutzer"**

- **A** Neues Benutzerkonto (Account) anlegen
- Ø Benutzerkonto (Account) bearbeiten
- **CONTRACT** Inhalte von Benutzerkonto übergeben
- À Benutzerkonto kopieren
- × Benutzerkonto löschen
- ø Alle abgelaufenen Benutzerkonten löschen
- Umschaltung der Ansicht von lang zu kurz

#### **Menü "Übersicht | History"**

 $\times$ History löschen

#### **Menü "Übersicht | Datentypen"**

- $\times$ SQL-Datentyp oder Feldtyp löschen
- ▄╬═ SQL-Datentyp oder Feldtyp hinzufügen
- è Feldtyp klonen
- € Feldtyp aktualisieren/installieren

#### **Menü "Übersicht | Layout-Module"**

- 目 Inhaltstyp bearbeiten
- П Hauptmodule oder Zusatzmodul bearbeiten

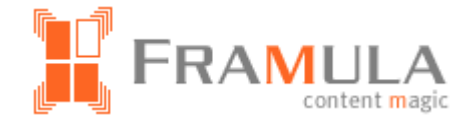

- $\times$ Inhaltstyp, Hauptmodul oder Zusatzmodul löschen
- ╬ Inhaltstyp, Hauptmodul oder Zusatzmodul hinzufügen
- 昏 Inhaltstyp, Hauptmodul oder Zusatzmodul klonen
- € Hauptmodul oder Zusatzmodul aktualisieren/installieren

#### **Menü "Übersicht | Sprachen"**

- $\times$ Sprache löschen
- ╬ Sprache hinzufügen
- 自 Sprache klonen

#### **Menü "Übersicht | Look & Feels"**

- -{ Look & Feel hinzufügen
- ħ Look & Feel klonen
- € Look & Feel aktualisieren/installieren
- 49 Look & Feel bearbeiten
- a. Theme bearbeiten
- ╬ Theme hinzufügen
- $\mathsf{\times}$ Look & Feel oder Theme löschen